**Trouble**

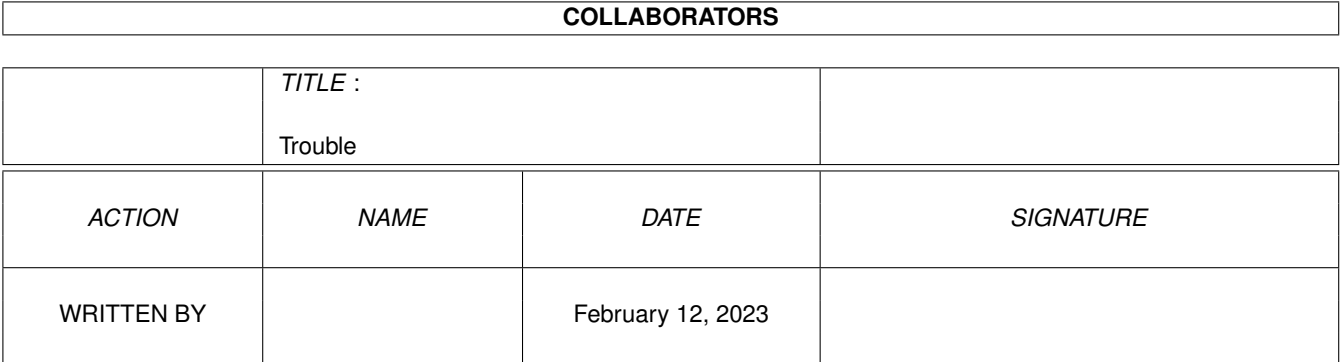

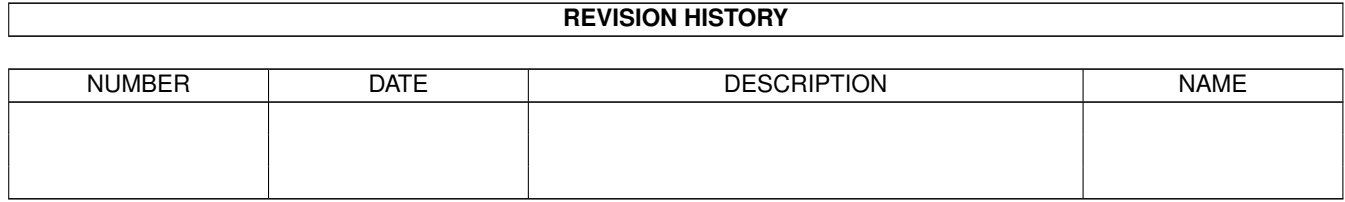

# **Contents**

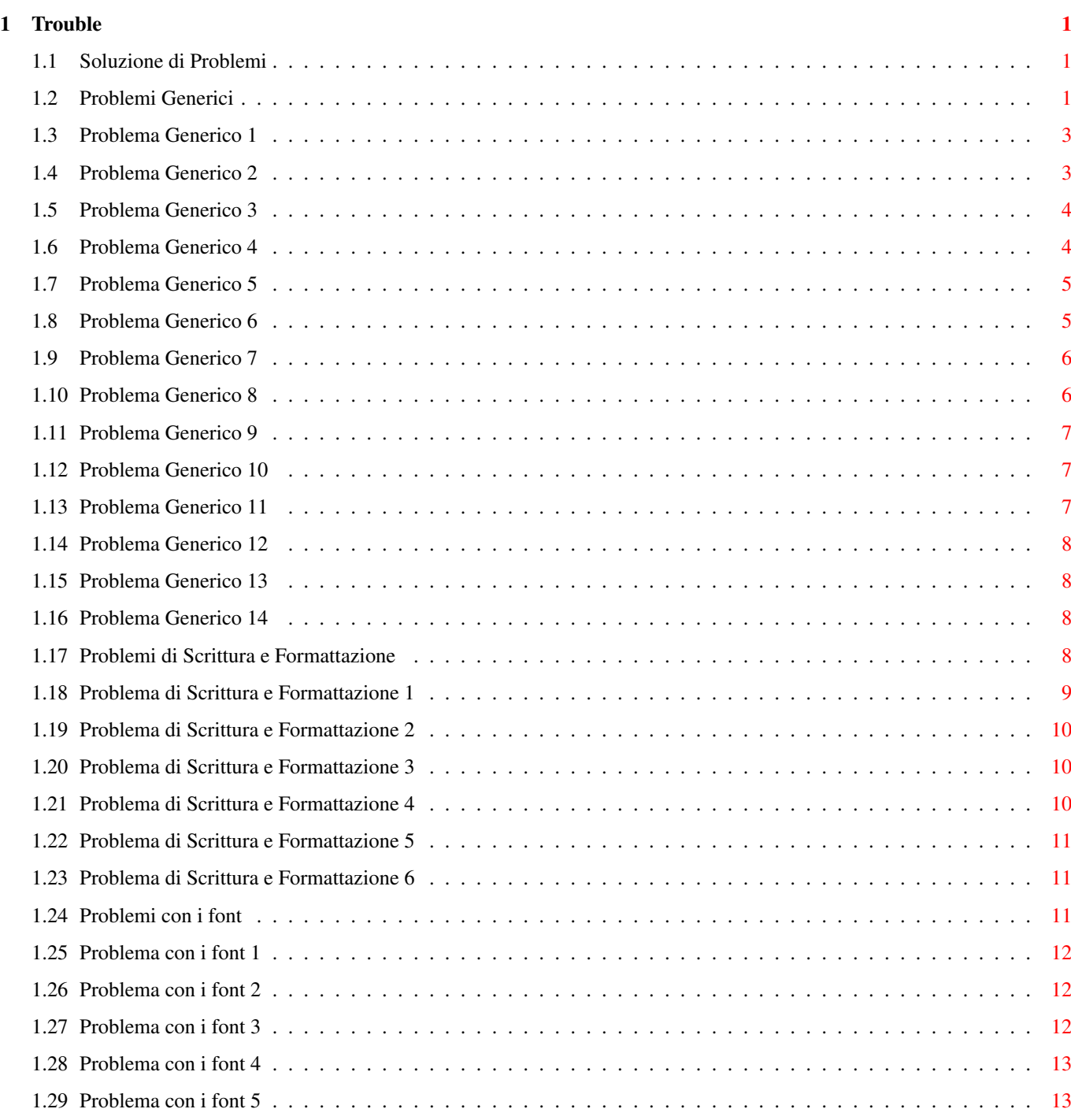

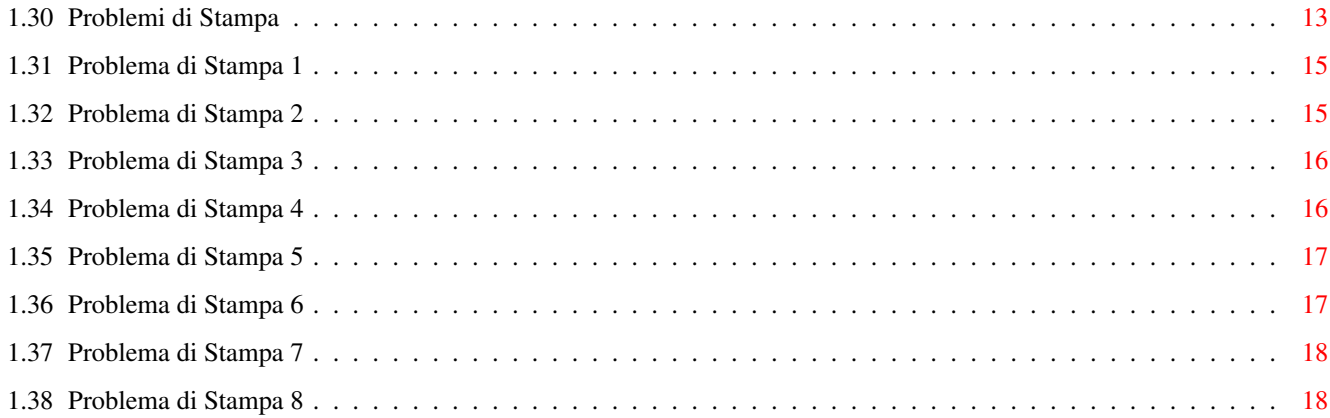

# <span id="page-4-0"></span>**Chapter 1**

# **Trouble**

# <span id="page-4-1"></span>**1.1 Soluzione di Problemi**

#### CONTENUTI

Questa sezione può aiutarti a trovare la soluzione a problemi che puoi risolvere da solo.

Questo argomento si compone di diverse sezioni, se non riesci a trovare quello che cerchi in una specifica sezione, guarda in Generico.

```
Generico
Scrittura e Formato
Font
Stampa
```
Se una soluzione al tuo problema non compare in nessuna sezione, contatta il Supporto Tecnico .

# <span id="page-4-2"></span>**1.2 Problemi Generici**

Problemi Generici

Problema 1 Quando esco da Wordworth la quantità di memoria disponibile sembra essere diminuita.

Problema 2 Ho un Amiga 1200 con 2 MB di memoria e un hard disk e Wordworth non mi consente di Caricare, Salvare o Stampare i miei documenti correttamente.

Problema 3 Quando cerco di Salvare il mio documento sul floppy disk, ottengo il messaggio 'Il disco Wordworth3 è pieno'. Io lavoro con i floppy disk. Problema 4 Quando cerco di inserire una immagine in formato PCX (o anche IMG, GIF, TIF o BMP), lo schermo lampeggia e l'immagine non viene aperta. Problema 5 Quando disegno un cerchio sullo schermo, esso appare ovale. Problema 6 Ho disegnato un quadrato con DPaint e l'ho inserito nel mio documento, ma appare come un rettangolo. Problema 7 Devo avere uno schermo in 256 colori per vedere e stampare l'immagine a 256 colori che ho inserito in un documento di Wordworth? Problema 8 C'è un qualche sistema per ridurre la necessità di cambiare spesso il dischetto quando si utilizza Wordworth su un sistema basato su floppy disk? Problema 9 Ho impostato il mio documento su pagine affiancate, ma posso vedere solo una pagina per volta sullo schermo. Problema 10 Ho creato un documento disposto su Pagina Doppia, ed ho impostato 'Due Pagine in Larghezza' in Ingrandimento del menu Vista, ma non riesco a vedere la pagina.

Problema 11 Utilizzo Wordworth da floppy disk e non riesco a caricare un

```
documento che ho salvato con il mio PC
sul lavoro. Continua a dirmi che non
riconosce il file.
 Problema 12
  Quando apro un documento RTF salvato
con il mio PC, Wordworth usa font sbagliati.
 Problema 13
 Perchè non posso usare i documenti
creati con Wordworth 3.1 con la versione
precedente, la 3.0b, dei miei amici.
 Problema 14
 Uso Wordworth da floppy
disk e non riesco a inserire un'immagine
PCX che ho comprato da una Collezione di
```
#### <span id="page-6-0"></span>**1.3 Problema Generico 1**

Quando esco da Wordworth la quantità di memoria disponibile sembra essere diminuita. ------------------------------------------------ Quando Wordworth termina, rilascia al sistema il massimo possibile di memoria.

Pubblico Dominio.

Comunque, Wordworth usa molte librerie di sistema che sono mantenute in memoria fino a quando non è richiesta una maggiore quantità di memoria. Quando ciò si verifica, vengono rilasciate.

Puoi provocare manualmente il rilascio delle librerie, aprendo una Shell (cassetto Workbench System) ed inserendo il comando 'avail flush'.

#### <span id="page-6-1"></span>**1.4 Problema Generico 2**

Ho un Amiga 1200 con 2 MB di memoria e un hard disk e Wordworth non mi consente di Caricare, Salvare o Stampare i miei documenti correttamente. ------------------------------------------------

Purtroppo, non appena un hard disk viene installato sulla tua macchina, circa 500Kb di memoria scompare. Essa viene utilizzata per le cache del disco, variabili di sistema e dallo stesso hard disk.

Poichè 500Kb di memoria vanno via non appena il computer viene acceso, ti rimangono solo 1.5Mb di memoria per utilizzare Wordworth. Purtroppo, Wordworth necessita di 2Mb di memoria libera per funzionare.

I problemi che hai incontrato sembrano dovuti a questa mancanza di memoria e la sola vera soluzione potrebbe essere quella di comprare una scheda con RAM aggiuntiva, da montare nella trap door del computer.

Se sei intenzionato a comprare della memoria, ti suggeriamo di comprare Fast Ram a 32BIT poichè essa renderà il tuo computer circa 7-8 volte più veloce.

#### <span id="page-7-0"></span>**1.5 Problema Generico 3**

Quando cerco di Salvare il mio documento sul floppy disk, ottengo il messaggio 'Il disco Wordworth3 è pieno'. Io lavoro con i floppy disk. ------------------------------------------------ In genere Wordworth salva tutti i documenti in un cassetto chiamato Documents sul disco Wordworth3.

Quando compare questo messaggio, il disco è stato completamente riempito con i tuoi documenti e non c'è più spazio per salvarne altri.

Puoi comunque preparare un altro disco che può essere usato per salvare altri documenti.

Per maggiori informazioni, fai riferimento a: Creare un altro disco per i miei documenti e Salvare un documento su un altro disco

### <span id="page-7-1"></span>**1.6 Problema Generico 4**

Quando cerco di inserire una immagine in formato PCX (o anche IMG, GIF, TIF o BMP), lo schermo lampeggia e l'immagine non viene aperta. ------------------------------------------------ Spesso questo accade quando il file grafico non è riconosciuto da Wordworth per uno o due motivi::

\textdegree{} Il file è in qualche modo corrotto, o per difetti del disco o per errori durante il salvataggio.

\textdegree{} Il filtro appropriato per il formato del file non è presente nel cassetto Picture (cassetto Filters, del disco Ww3Outlines).

I filtri sono utilizzati da Wordworth per riconoscere differenti formati di testo e

immagini. Se il filtro appropriato non esiste, il file non può essere decifrato.

Se hai installato Wordworth su floppy disk, sono attivi solo i filtri IFF e CGM, tutti gli altri filtri sono inattivi e installati in un cassetto 'Storage'.

Per utilizzare questi altri tipi di immagini, devi attivarli, trasportando l'icona appropriata fuori del cassetto Storage (cassetto Filters/Picture' del disco Ww3Outlines).

#### <span id="page-8-0"></span>**1.7 Problema Generico 5**

Quando disegno un cerchio sullo schermo, esso appare ovale. ------------------------------------------------ Uno schermo 'PAL High Res' (utilizzato da TV e da monitor economici) ha una larghezza circa doppia dell'altezza.

Questo comporta che i pixels che formano lo schermo sono allungati verticalmente. I disegni tracciati su questo schermo appaiono, quindi, allungati, ma saranno stampati in modo corretto.

Lo strumento di disegno Cerchio è studiato per permetterti di ottenere un cerchio perfetto per la stampa, anche se l'aspetto sullo schermo non è perfetto.

L'utilizzo di un monitor MultiScan di buona qualità eliminerebbe questo problema, poichè sarebbero utilizzabili degli schermi che hanno lo stesso numero di pixel in altezza e larghezza.

# <span id="page-8-1"></span>**1.8 Problema Generico 6**

Ho disegnato un quadrato con Paint e l'ho inserito nel mio documento, ma appare come un rettangolo. ------------------------------------------------

Uno schermo 'PAL High Res' (utilizzato da TV e da monitor economici) ha una larghezza circa doppia dell'altezza.

Questo comporta che i pixels che formano lo schermo sono allungati verticalmente. I disegni tracciati su questo schermo appaiono, quindi, allungati, ma saranno comunque stampati in modo corretto.

L'utilizzo di un monitor MultiScan di buona qualità

eliminerebbe questo problema, poichè sarebbero utilizzabili degli schermi che hanno lo stesso numero di pixel in altezza e larghezza.

### <span id="page-9-0"></span>**1.9 Problema Generico 7**

Devo avere uno schermo in 256 colori per vedere e stampare l'immagine a 256 colori che ho inserito in un documento di Wordworth?

------------------------------------------------

No. Quando Wordworth stampa le immagini, lo fa usando il numero di colori e le dimensioni originali.

Questo, quindi, ti permette di utilizzare qualsiasi tipo di schermo, con qualsiasi numero di colori e di avere sempre una stampa perfetta delle immagini.

NOTA: Ciò non è vero per le precedenti versioni di Wordworth, che stampano le immagini utilizzando le dimensioni e i colori usati sullo schermo.

Se vuoi vedere l'immagine in tutto il suo splendore sullo schermo, devi aumentare il numero di colori disponibili attraverso il pannello di richiesta "Preferenze Schermo" (comando "Cambia Preferenze", menu Preferenze). Ma così facendo la velocità delle operazioni del tuo Amiga può ridursi notevolmente. @EndNode

# <span id="page-9-1"></span>**1.10 Problema Generico 8**

C'è un qualche sistema per ridurre la necessità di cambiare spesso il dischetto quando si utilizza Wordworth su un sistema basato su floppy disk? ------------------------------------------------

Si, comprare un hard disk. Gli hard disk sono dispositivi per la memorizzazione di massa che possono essere inseriti nel tuo computer e possono contenere da 20 Mb a 1 Gb (1000 Mb). Paragonato al tuo floppy disk che può contenere circa 800 Kb, questa è una quantità enormemente maggiore.

Ora gli hard disk costano relativamente poco e possono essere installati facilmente. Se decidi di comprare un hard disk, rivolgiti per l'installazione a un centro autorizzato da Commodore.

In alternativa puoi comprare un altro floppy disk drive e questo potrà ridurre notevolmente la necessità di cambiare i dischi nel drive.

#### <span id="page-10-0"></span>**1.11 Problema Generico 9**

Ho impostato il mio documento su pagine affiancate, ma posso vedere solo una pagina per volta sullo schermo. ------------------------------------------------ Devi scegliere il comando Ingrandimento-Specifica (menu Vista) e selezionare 'Due Pagine in Larghezza' per vedere il tuo documento con le pagine affiancate.

# <span id="page-10-1"></span>**1.12 Problema Generico 10**

Ho creato un documento disposto su Pagina Doppia, ed ho impostato 'Due Pagine in Larghezza' in Ingrandimento del menu Vista, ma non riesco a vedere la pagina.

------------------------------------------------

I documenti disposti su 'Pagina Doppia', come i documenti su Pagine Affiancate, partono sempre dalla pagina a destra o dispari.

Per questo motivo è necessario spostare lo slider orizzontale a destra per vedere la prima pagina. Le pagine successive si troveranno a sinistra e quindi a destra e così via.

# <span id="page-10-2"></span>**1.13 Problema Generico 11**

Utilizzo Wordworth da floppy disk e non riesco a caricare un documento che ho salvato con il mio PC sul lavoro. Continua a dirmi che non riconosce il file.

------------------------------------------------ La configurazione standard prevede che tu possa caricare solo documenti in formato Wordworth, ASCII e RTF, poichè gli altri filtri per i file sono stati installati nel cassetto 'Storage' (per disabilitarli).

Per usare documenti in altri formati, trasporta fuori del cassetto Storage (cassetto 'Filters/Text', disco Ww3Outlines) i filtri appropriati, inseriscili nel cassetto 'Filters/Text' e lancia nuovamente il programma.

#### <span id="page-11-0"></span>**1.14 Problema Generico 12**

Quando apro un documento RTF salvato con il mio PC, Wordworth usa font sbagliati.

------------------------------------------------ Per far sì che Wordworth usi i font corretti, è necessario modificare il file di testo chiamato 'FontTranslations' che si trova nel cassetto 'WwFonts/UFST'.

Questo file informa Wordworth circa i font da usare per il documento, poichè i font sui differenti sistemi sono chiamati in maniera leggermente diversa.

#### <span id="page-11-1"></span>**1.15 Problema Generico 13**

Perchè non posso usare i documenti creati con Wordworth 3.1 con la versione precedente, la 3.0b, dei miei amici.

Se vuoi salvare un documento in modo che esso possa essere usato dalle versioni precedenti di Wordworth, scegli "Salva come" (menu Progetto) e seleziona il formato 'Wordworth 3.0' dalla lista.

------------------------------------------------

Wordworth 3.1 usa un formato file che viene caricato più rapidamente ed è per questo incompatibile con le versioni precedenti.

# <span id="page-11-2"></span>**1.16 Problema Generico 14**

------------------------------------------------

Uso Wordworth da floppy disk e non riesco a inserire un'immagine PCX che ho comprato da una Collezione di Pubblico Dominio.

La configurazione standard prevede che si possano usare solo immagini IFF e CGM, poichè gli altri filtri per le immagini sono stati installati in un cassetto 'Storage' (per disabilitarli).

Per usare gli altri formati , è sufficiente spostare i filtri appropriati dal cassetto Storage (si trova nel cassetto 'Filters/Pictures', disco Ww3Outlines) al cassetto 'Filters/Pictures' e rilanciare il programma.

#### <span id="page-11-3"></span>**1.17 Problemi di Scrittura e Formattazione**

```
Problemi di Scrittura e Formattazione
  Problema 1
   Quando sposto il cursore all'interno
di una parola, le lettere a destra
scompaiono quando scrivo.
  Problema 2
   Quando sposto il cursore nella testata
o nel pie' di pagina e inserisco alcune
lettere, lo schermo lampeggia e non
appare nulla.
  Problema 3
  Quando scrivo usando il font
'MathRoman...', il testo appare in Greco
e in caratteri strani.
  Problema 4
   La funzione Parla non sembra
funzionare. Ho un Amiga A4000/030.
  Problema 5
  Utilizzo Wordworth 3 su floppy
disk, sul mio Amiga 2000, e i caratteri
sembrano impiegare anni per apparire
sullo schermo dopo la pressione dei
tasti.
  Problema 6
  Ho evidenziato una porzione di testo
```
e voglio usare 'Prendi e Sposta' per spostarlo in un altro paragrafo. Ma quando clicco sul blocco selezionato, il testo viene deselezionato.

# <span id="page-12-0"></span>**1.18 Problema di Scrittura e Formattazione 1**

Quando sposto il cursore all'interno di una parola, le lettere a destra scompaiono mentre scrivo. ------------------------------------------------

Sei in modalità 'Sovrascrittura'. Premi il tasto 0 sul tastierino numerico in modo che la parola Sovrascrivi scompaia dal Pannello Informazioni.

#### <span id="page-13-0"></span>**1.19 Problema di Scrittura e Formattazione 2**

------------------------------------------------

Quando sposto il cursore nella testata o nel pie' di pagina e inserisco alcune lettere, lo schermo lampeggia e non appare nulla.

Non c'è abbastanza spazio nella testata o nel pie' di pagina per nessun carattere.

Assicurati che I Margini della Testata e del Pie' di Pagina (pannello di richiesta "Opzioni Documento", menu Formato) più l'altezza dei caratteri, siano minori del Margine Superiore o Inferiore (comando Documento, menu Formato).

Per esempio: Se stai usando un font di 14pt (0.2 inches in altezza) e il tuo margine della Testata è 0.2 inches, il margine Superiore deve essere almeno I}0.5 inches.

# <span id="page-13-1"></span>**1.20 Problema di Scrittura e Formattazione 3**

Quando scrivo usando il font 'MathRoman...', il testo appare in Greco e in caratteri strani. ------------------------------------------------ Il font MathRoman contiene caratteri matematici greci per l'utilizzo in equazioni matematiche.

Questi font sono concatenati con gli altri file font e, quindi, non possono essere cancellati.

# <span id="page-13-2"></span>**1.21 Problema di Scrittura e Formattazione 4**

La funzione Parla non sembra funzionare. Ho un Amiga A4000/030.

------------------------------------------------ Gli utenti del Workbench 3.0 e 2.1 purtroppo non possono usare la funzione Parla in Wordworth.

Questo perchè la Commodore non permette alle Software houses di distribuire Speech del Workbench con i loro prodotti, così come era stato permesso in precedenza.

L'unica soluzione potrebbe essere quella di contattare un distributore di programmi di Pubblico Dominio per vedere se ci sono programmi di terze parti che possono essere usati al posto di Speech.

# <span id="page-14-0"></span>**1.22 Problema di Scrittura e Formattazione 5**

Utilizzo Wordworth 3 su floppy disk, sul mio Amiga 2000, e i caratteri sembrano impiegare anni per apparire sullo schermo dopo la pressione dei tasti. ------------------------------------------------ Sfortunatamente questo è un inconveniente dei floppy disk.

Quando si preme un carattere, la lettera è letta dal disco e conservata in memoria. Questo processo si ripete per ogni carattere inserito.

Comunque, una volta che una lettera è stata conservata in memoria, quando il tasto viene premuto nuovamente, essa appare sullo schermo quasi istantaneamente poichè non è necessario un ulteriore accesso al disco.

# <span id="page-14-1"></span>**1.23 Problema di Scrittura e Formattazione 6**

Ho evidenziato una porzione di testo e voglio usare 'Prendi e Sposta' per spostarlo in un altro paragrafo. Ma quando clicco sul blocco selezionato, il testo viene deselezionato. ------------------------------------------------

Questo può accadere per due ragioni:

~\textdegree{} Primo, probabilmente la funzione 'Prendi e Sposta' non è stata attivata nel pannello di richiesta Preferenze Testo (comando Cambia Preferenze, menu Preferenze).

\textdegree{} Secondo, l'intervallo doppio-click nelle preferenze Input del Workbench è settato troppo lungo. Riduci il valore di quest'intervallo per eliminare il problema.

# <span id="page-14-2"></span>**1.24 Problemi con i font**

Problemi con i font

Problema 1 Ho preso un font PostScript dal pubblico dominio, ma quando cerco di usarlo non compare nulla mentre scrivo.

Problema 2 Non riesco ad installare i font che avevo con le precedenti versioni di

Wordworth.

Problema 3 I font TrueType non funzionano sul mio Amiga.

Problema 4 Quando lancio il programma 'InstallOutlines' (cassetto WwTools), i nuovi font che ho appena copiato nel mio cassetto dei font non vengono installati.

Problema 5 Non riesco a cancellare un font che ho installato per Wordworth 3.

# <span id="page-15-0"></span>**1.25 Problema con i font 1**

Ho preso un font PostScript dal pubblico dominio, ma quando cerco di usarlo non compare nulla mentre scrivo. ------------------------------------------------

Questo può accadere se il font non usa l' 'Adobe Standard Encoding', per cui Wordworth non può individuare il carattere corretto quando viene premuto

Wordworth 3 sarà probabilmente aggiornato per essere in grado, in futuro, di utilizzare questi font non standard.

# <span id="page-15-1"></span>**1.26 Problema con i font 2**

un tasto.

Non riesco ad installare i font che avevo con le precedenti versioni di Wordworth. ------------------------------------------------ Per avere informazioni su come farlo, leggi Installare Font Supplementari

### <span id="page-15-2"></span>**1.27 Problema con i font 3**

I font TrueType non funzionano sul mio Amiga.

Il mio computer è un Amiga 2000 con 68000, hard disk e 8MB di RAM. ------------------------------------------------

Purtroppo, a causa di restrizioni insuperabili, i font

TrueType non sono utilizzabili sulle macchine basate su processori pre-68020.

# <span id="page-16-0"></span>**1.28 Problema con i font 4**

```
Quando lancio il programma 'InstallOutlines'
(cassetto WwTools), i nuovi font che ho appena copiato
nel mio cassetto dei font non vengono installati.
------------------------------------------------
Il programma InstallOutlines installa solo:
  \textdegree{} font Agfa Intellifont che hanno il suffisso
    '.type', '.typ' o '.lib',
  \textdegree{} font PostScript Type 1 che hanno il suffisso
    '.pfb',
  \textdegree{} I font TrueType che hanno il suffisso '.ttf'.
Assicurati anche che tutti i tool types di
InstallOutlines siano disabilitati
(cioè siano racchiusi tra parentesi).
```
# <span id="page-16-1"></span>**1.29 Problema con i font 5**

Non riesco a cancellare un font che ho installato per Wordworth 3. ------------------------------------------------ E' necessario che tu faccia tre cose: \textdegree{} Primo, cancella il font dal cassetto in cui si trova. \textdegree{} Secondo, apri il cassetto UFST, nel cassetto WwFonts e scegli "Mostrare tutti i file" dal menu Finestra del Workbench. Cancella il file 'FontList' e i file che terminano in '.font' e '.otag' per il font che vuoi cancellare. \textdegree{} Lancia 'InstallOutlines', dal cassetto WwTools (gli utilizzatori di floppy disk troveranno questo cassetto nel disco Ww3Extras).

#### <span id="page-16-2"></span>**1.30 Problemi di Stampa**

Problemi di Stampa

Problema 1 Quando stampo il mio documento, alcuni elementi della pagina scompaiono. Ad esempio, qualche lettera nella testata, o il logo che ho costruito con lo strumento di Effetti Testo. Problema 2 Quando stampo un documento, ci sono spazi bianchi tra la metà superiore e quella inferiore del testo. Problema 3 Quando stampo un documento, un foglio di carta bianca viene espulso dalla stampante dopo ogni pagina stampata. Problema 4 Quando stampo un documento, la qualità di stampa è molto cattiva, ed il testo appare estremamente "irregolare". Problema 5 Quando stampo con la mia costosa stampante PostScript, il led busy lampeggia e quindi so che essa sta ricevendo i dati. Quindi Wordworth termina e mi mostra nuovamente il documento, ma nulla esce dalla stampante. Problema 6 Cerco di usare l'opzione "Ruota di"

dal pannello di richiesta "Preferenze PostScript" con la mia stampante PostScript ma ottengo una pagina bianca.

#### Problema 7

Ho diversi riquadri di testo nel mio documento e stampo usando il metodo 'Usa Font Stampante'. Perchè il testo, nei riquadri si presenta con grandi spazi fra ogni linea?

#### Problema 8

Ho appena stampato un documento che avevo creato con Wordworth 3.0a e una pagina bianca viene espulsa dopo ogni pagina. Uso gli stessi "Bordi di Stampa" di Wordworth v2

e v3.0a.

#### <span id="page-18-0"></span>**1.31 Problema di Stampa 1**

------------------------------------------------

When Quando stampo il mio documento, alcuni elementi della pagina scompaiono. Ad esempio, qualche lettera nella testata, o il logo che ho costruito con lo strumento di Effetti Testo.

La causa più comune di questo problema è la carenza di memoria.

Per ottenere una stampa di elevata qualità è necessaria molta memoria perchè tutto il testo e le immagini vengono ingrandite fino a cinque volte rispetto alle dimensioni dello schermo.

Puoi aumentare la quantità di memoria disponibile per per la stampa seguendo le istruzioni presenti nel Capitolo Nono dell' Instruction Book, 'Customising and Optimising Wordworth'.

In alternativa, la quantità di memoria necessaria per la stampa può essere ridotto abbassando il valore della Densità ("Preferenze di Stampa, menu Progetto). Otterrai una stampa di minore qualità, ma sarà necessaria meno memoria.

#### <span id="page-18-1"></span>**1.32 Problema di Stampa 2**

Quando stampo un documento, ci sono spazi bianchi tra la metà superiore e quella inferiore del testo. ------------------------------------------------

Questo problema potrebbe dipendere dal fatto che la stampante esegue automaticamente un line feed (salto di riga), dopo che il computer ha già inviato alla stampante il codice per avanzare di una linea. Ciò provoca la presenza di spazi bianchi fra le righe di stampa.

Sulla maggior parte delle stampanti esistono dei 'DIP Switches' che vengono utilizzati per regolare la stampante. Alcune stampanti più recenti hanno uno schermo LCD e un sistema di menu per lo stesso scopo.

C'è di solito un DIP Switch o una voce di menu 'Automatic Line Feed', 'CR causes Line Feed', 'Send CR/LF' o qualcosa di simile. Queste opzioni sono utilizzate per dire alla stampante cosa fare alla fine di ogni linea.

```
Devi impostare questa opzione su OFF o
'LF Only', per impedire che la stampante
invii un'altro line feed eliminando così lo spazio
bianco tra due passate di stampa.
```
# <span id="page-19-0"></span>**1.33 Problema di Stampa 3**

Quando stampo un documento, un foglio di carta bianca viene espulso dalla stampante dopo ogni pagina stampata.

------------------------------------------------

Poichè alcune stampanti hanno quella che viene chiamata 'Area non stampabile' è necessario informare Wordworth che non può stampare in certe parti della pagina.

Questo può essere fatto inserendo gli appropriati valori nei campi "Bordi di Stampa" ("Preferenze di Stampa, menu Progetto).

Se ci sono già dei valori nei campi, aumenta il "Bordo di Stampa" inferiore fino a che il problema scompare. Se non ci sono già dei valori prova con i seguenti:  $Sup - 0.25 in$ Inf  $-0.75$  in Sin - 0.25 in Des - 0.25 in

#### <span id="page-19-1"></span>**1.34 Problema di Stampa 4**

Quando stampo un documento, la qualità di stampa è molto cattiva, ed il testo appare estremamente "irregolare".

------------------------------------------------

Il documento contiene probabilmente qualche font 'Amiga Bitmap'.

I font Amiga sono chiamati 'bit-mapped' in quanto sono tracciati in dimensioni predefinite usando una matrice di punti.

Questo significa che il font non può essere scalato come un font Outline, per adattarlo alla risoluzione della stampante e quindi la qualità di tutta la stampa è scadente.

Per evitare questo problema, scegli "Seleziona Tutto" (menu Modifica) e seleziona il font 'Shannon Book' dalla lista a scorrimento sul Righello degli Strumenti.

Quindi, scegli "Cambia Preferenze" (menu Preferenze) e scegli Testo dalla lista. Disattiva l'opzione 'Font

Bitmap' dal gruppo dei 'Font da Mostrare'.

In questo modo nel font pannello di richiesta non verrà visualizzato nessun font bitmap e quindi non potrai selezionare uno di questi font inavvertitamente.

#### <span id="page-20-0"></span>**1.35 Problema di Stampa 5**

Quando stampo con la mia costosa stampante PostScript, il led busy lampeggia e quindi so che essa sta ricevendo i dati. Quindi Wordworth termina e mi mostra nuovamente il documento, ma nulla esce dalla stampante.

-------------------------------------------------

- Possono esserci diversi motivi: \textdegree{} La stampante richiede che l'opzione "Invia Carattere di Fine File" sia attivata nel pannello di richiesta "Preferenze Postscript".
	- \textdegree{} La stampante non è impostata correttamente per ricevere dati dall'Amiga.
	- \textdegree{} Se la stampante PostScript usa la porta Seriale, può essere necessario regolare le Preferenze Seriale dal cassetto Preferenze del Workbench.
		- Verifica che le impostazioni siano corrette per la tua stampante, facendo riferimento al Manuale d'uso della stessa.
	- \textdegree{} Il cavo della stampante è difettoso. Prova un altro cavo da un tuo amico o cambialo dal tuo rivenditore locale di computer.

#### <span id="page-20-1"></span>**1.36 Problema di Stampa 6**

Cerco di usare l'opzione "Ruota di" dal pannello di richiesta "Preferenze PostScript" con la mia stampante PostScript ma ottengo una pagina bianca. ------------------------------------------------ Quando utilizzi l'operazione 'Ruota di' ricorda che la rotazione è effettuata in senso anti orario intorno all'angolo inferiore sinistro della pagina.

Ciò significa che la pagina del documento è fuori dall'area di stampa. E' necessario quindi modificare correttamente gli Offset in modo che la pagina possa essere stampata.

Per esempio:

Se ruoti una pagina A4 di 90\textdegree{} devi definire l'Offset Orizzontale su '11.713 inches'.

# <span id="page-21-0"></span>**1.37 Problema di Stampa 7**

Ho diversi riquadri di testo nel mio documento e stampo usando il metodo 'Usa Font Stampante'. Perchè il testo, nei riquadri si presenta con grandi spazi fra ogni linea?

In modalità di stampa 'Normale' devi usare solo un'interlinea di 6 lpi o 8 lpi.

------------------------------------------------

Infatti non possono essere inviati alla stampante valori diversi da quelli e quindi l'interlinea Automatica non può essere usata.

NOTA: Non è neanche possibile usare 'Spaziatura Prima' o Spaziatura Dopo', nelle impostazioni Paragrafo (menu Formato).

# <span id="page-21-1"></span>**1.38 Problema di Stampa 8**

Ho appena stampato un documento che avevo creato con Wordworth 3.0a e una pagina bianca viene espulsa dopo ogni pagina. Uso gli stessi "Bordi di Stampa" di Wordworth v2 e v3.0a.

------------------------------------------------

Ciò è dovuto ad un miglioramento della tecnologia di stampa. Su alcune stampanti i "Bordi di Stampa" devono essere modificati per eliminare che si verifichi questo problema.